仕入先から商品をレンタルし、その商品を得意先にレンタルする取引(Wレンタル)をシステムで処理する場合の手順を説明します。 大まかな流れとしては、以下の順番で処理を行います。

- ① 仕入先登録にて、Wレンタル品の仕入先を登録する。
- ② 商品登録にて、Wレンタル品を登録する。
- ③ 受注入力にて、仕入先を指定して更新・出荷処理を行う。
- 以下、それぞれの処理について説明します。

# ■ 仕入先登録

# Wレンタル品をレンタルしてくる仕入先を登録します。 登録の仕方については、通常の仕入先と異なる点はありません。

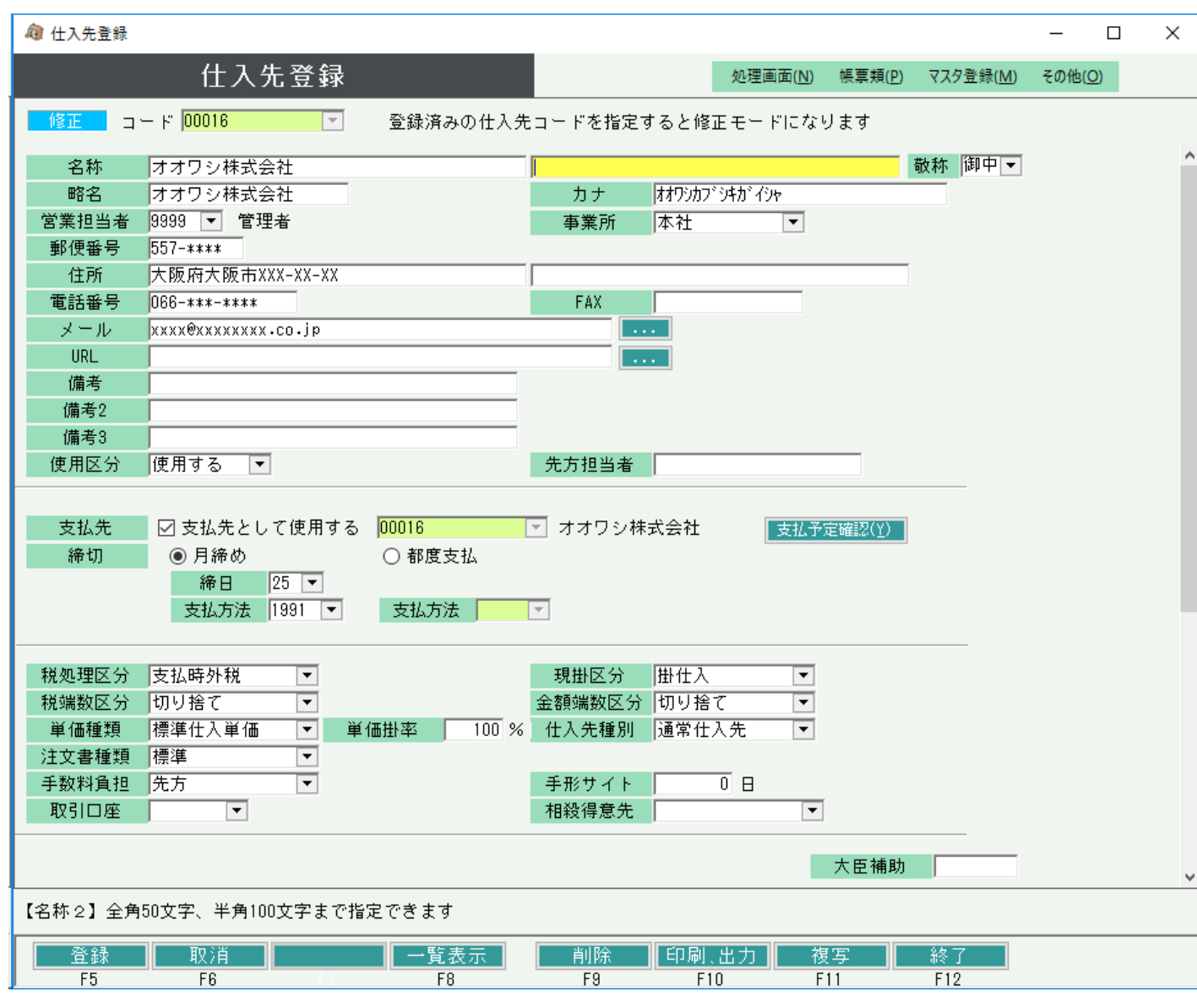

Wレンタルとして扱う商品を登録します。

在庫管理要否 ・・・ 自社品ではないため在庫管理を行う必要はありません。そのため「不要」を選択します。 仕入先・・・Wレンタル品の仕入先が定まっている場合は、登録しておくことで受注入力時に仕入先の初期値としてセットされます。 その他の項目は自社品と同様に登録します。

※同じ商品でも自社品とWレンタル品のどちらも扱う場合は、商品コードを分けて登録することで別々に在庫管理を行うことができます。

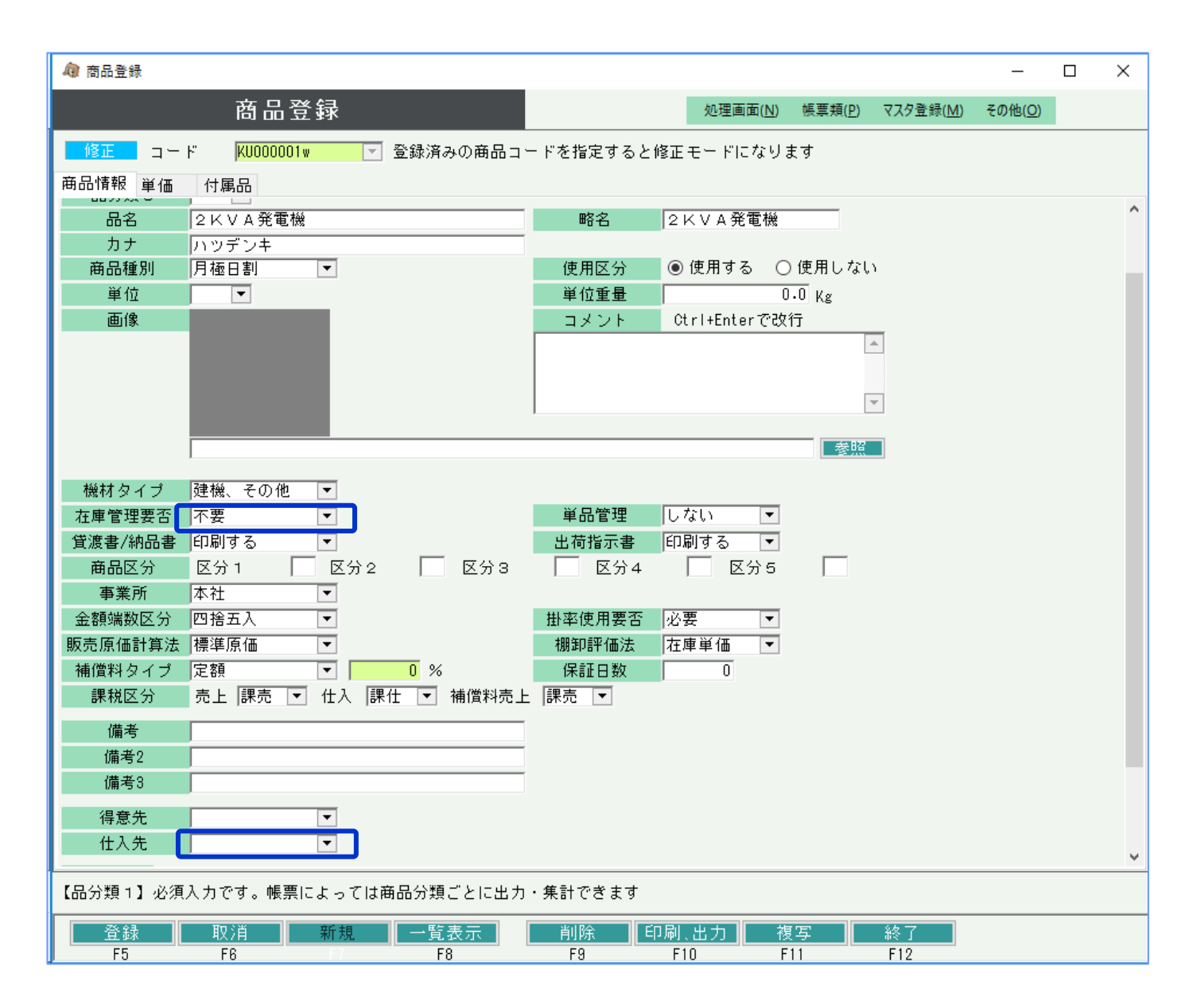

自社品とWレンタル品で商品コードを分けて登録する際、 Wレンタル品用にコード付番のルールを考えておくと検索しやすくなります。

例えば自社品の商品コードを「KU000001」、 Wレンタル品の商品コードを「KU000001w」と登録しておくと 商品検索時に同じ商品がまとまって表示されるので検索しやすくなります。 (Wレンタル品コードは「自社品コード+w」というルール。)

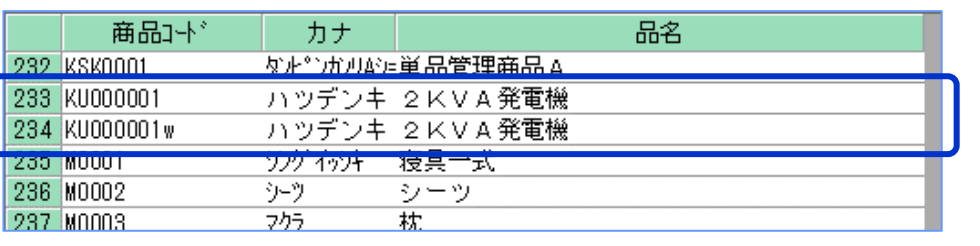

# ■ 受注入力

# 受注入力では、明細情報で「仕入先」項目の入力が可能です。

「仕入先」項目にカーソルを移動すると▼ボタンが表示されるので、得意先や商品と同じように仕入先検索から仕入先を選択することができます。

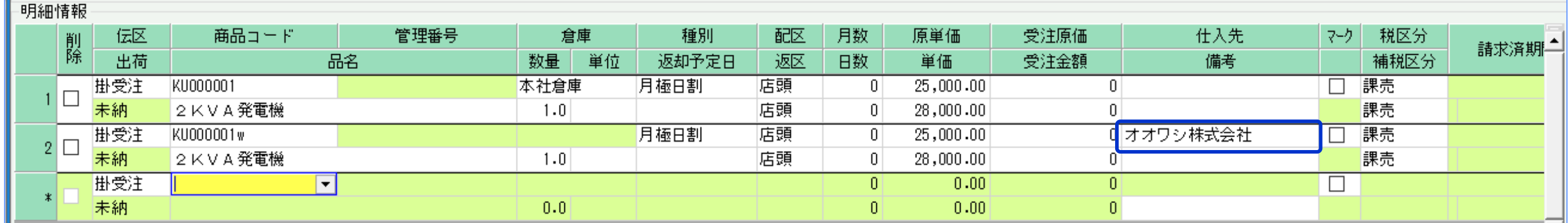

# また、原単価や原価に仕入額を入力しておくことで仕入の概算費用を確認することもできます。 各種明細表での集計が可能です。

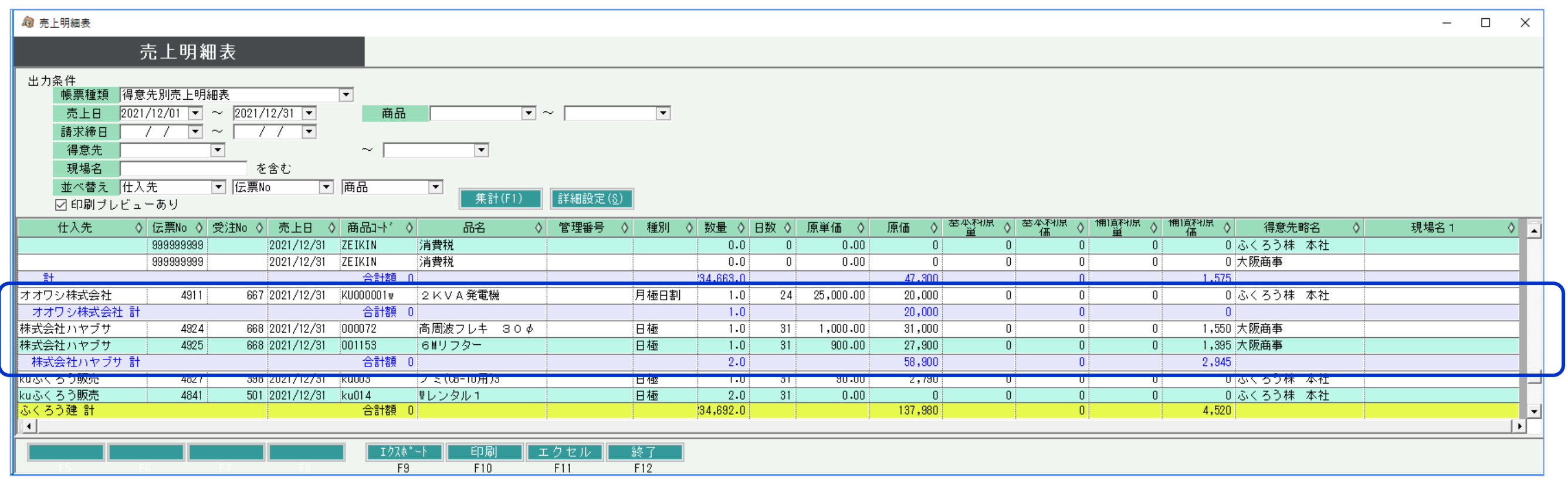

# ■ その他の管理帳票

#### 受注入力で仕入先を指定している場合、仕入機材確認表でWレンタル品の予定を確認することができます。

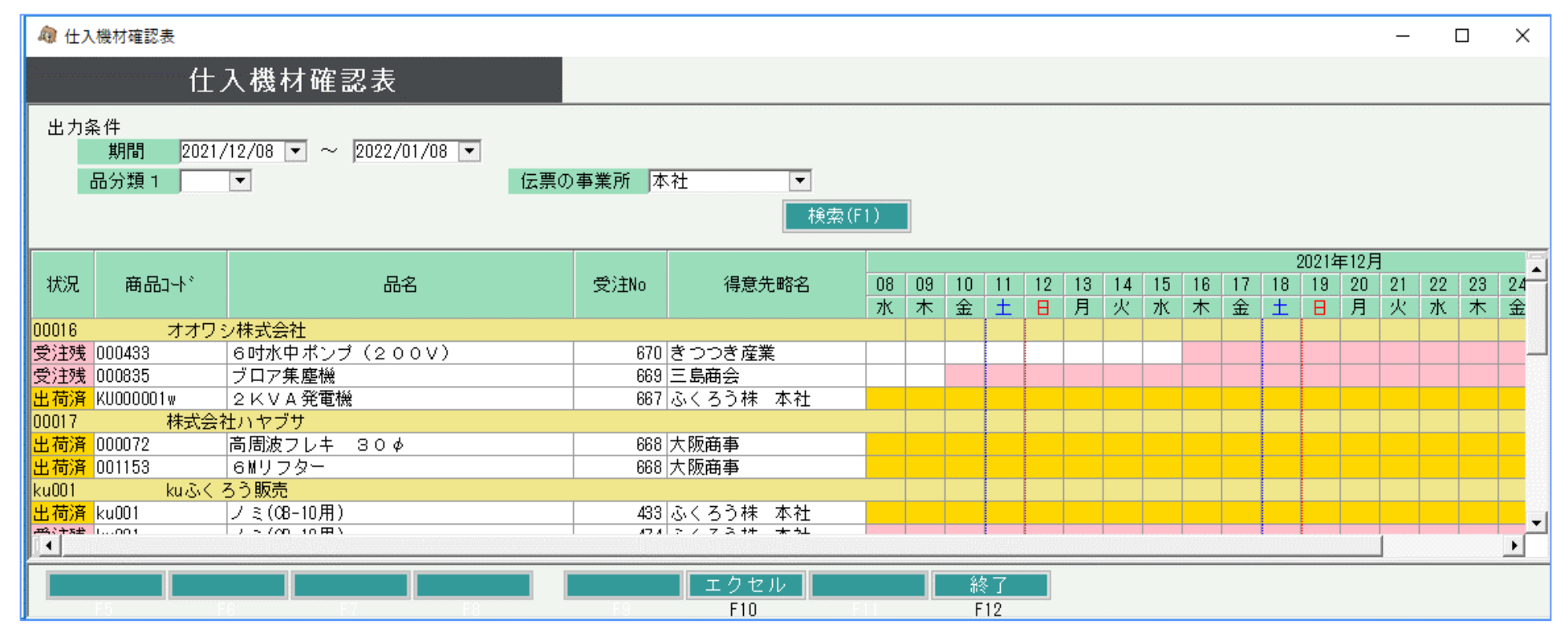

### 売上伝票で仕入先を指定しているレンタル行は、売上内訳表の「Wレンタル」列に集計されます。

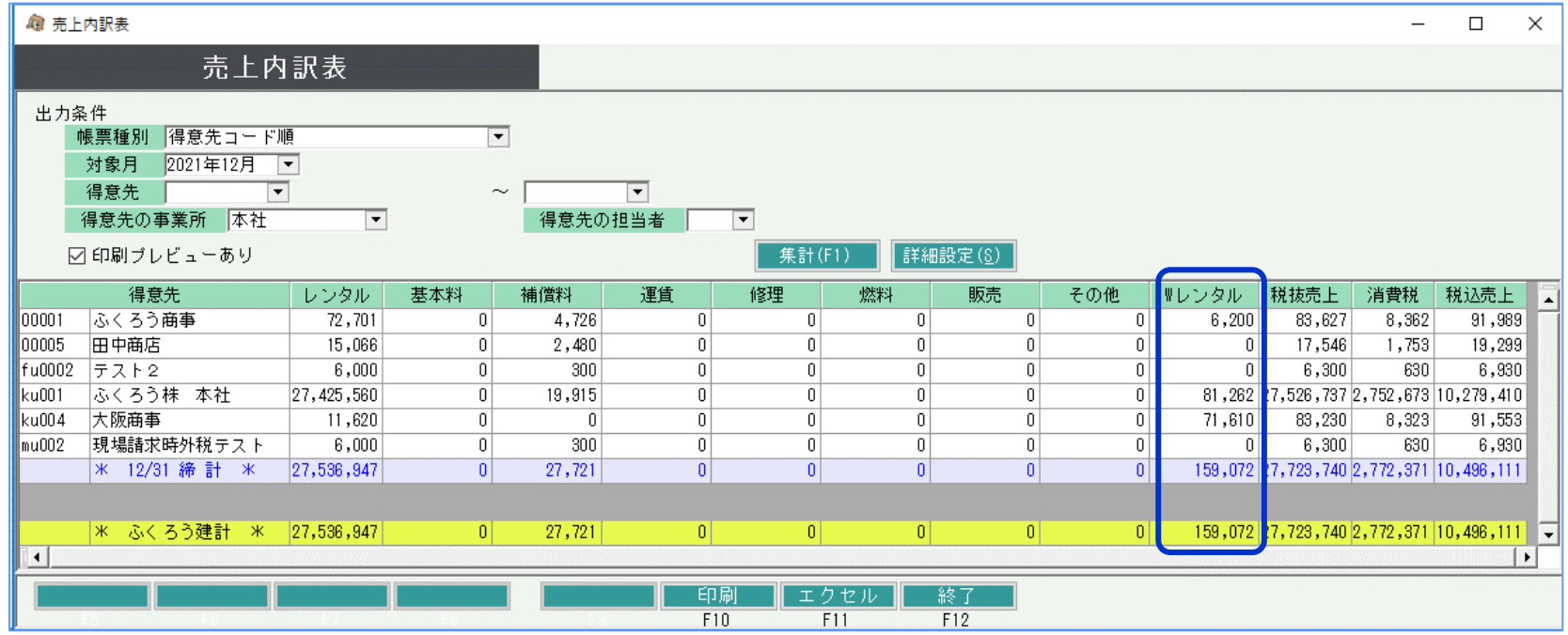